## Create a Free Facebook Page for your Business Idea

## I'm not your inspiration, thank you very much | Stella Young

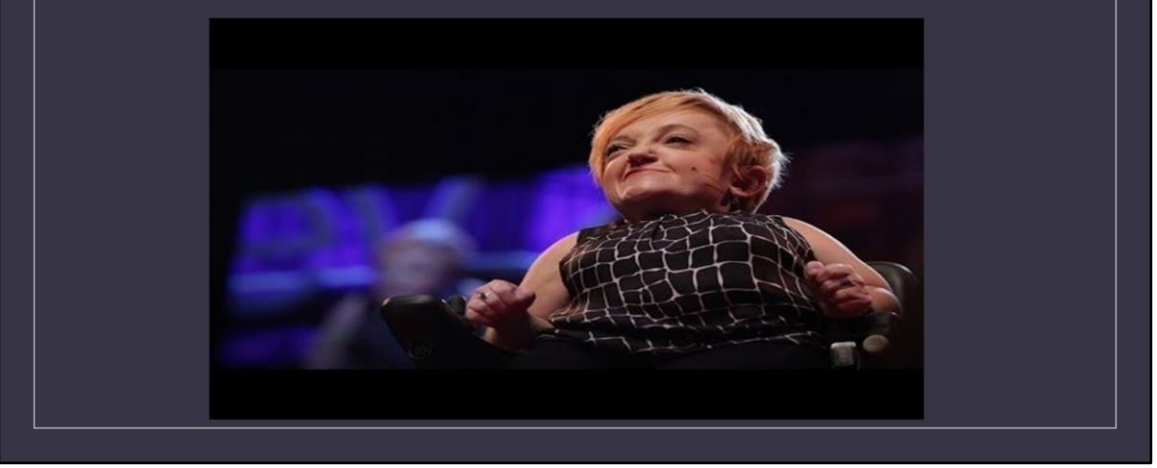

Link do TedTalka:

[https://www.ted.com/talks/stella\\_young\\_i\\_m\\_not\\_your\\_inspiration\\_thank\\_you\\_very](https://www.ted.com/talks/stella_young_i_m_not_your_inspiration_thank_you_very_much) \_much

Stella Young jest komikiem i dziennikarką, która akurat spędza swój dzień na wózku inwalidzkim — fakt, który, chciałaby wyjaśnić, automatycznie nie zmienia jej w szlachetną inspirację dla całej ludzkości.

"Osoby niepełnosprawne są bardziej niepełnosprawne przez nasze społeczeństwa niż nasz organizm i naszą diagnozę".

Create a free Facebook page

To create a Facebook Page:

- $\cdot$  Go to facebook.com/pages/create
- Click to choose a Page type.
- . Fill out the required information.
- . Click Continue and follow the on-screen instructions

Jeśli masz pomysł, który chcesz przedstawić światu (może to być biznes, blog, Twój talent itp.), jednym z pierwszych kroków powinna być strona na Facebooku. Pytasz -Dlaczego? Bo to nic nie kosztuje i daje możliwość opowiedzenia o swoim pomyśle milionom!! Stworzenie tej strony jest łatwe. Tylko 4 proste kroki.

Żeby stworzyć stronę na Facebooku:

-Wejdź [na facebook.com/pages/cre](https://www.facebook.com/pages/create/?ref_type=hc)ate.

-Click to choose a Page type.

-Kliknij, aby wybrać typ strony.

- Kliknij przycisk Kontynuuj i postępuj zgodnie z instrukcjami wyświetlanymi na ekranie

Spójrzmy teraz krok po kroku.

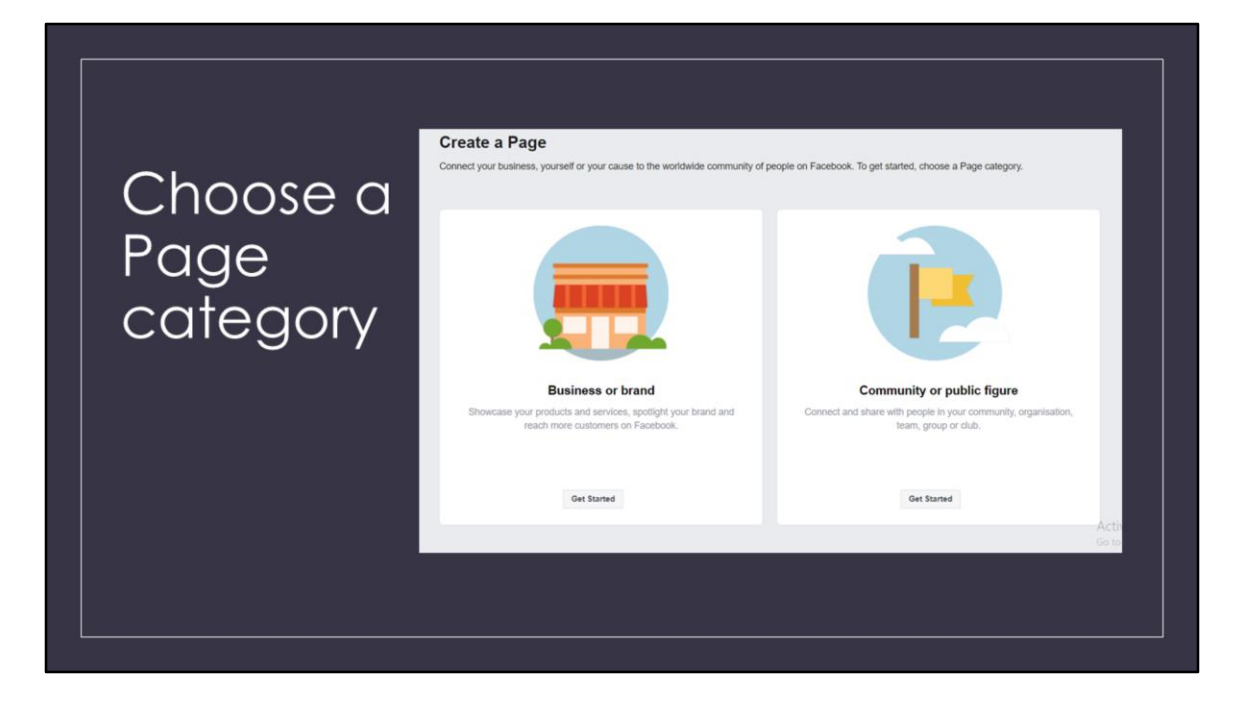

Wejd[ź na facebook.com/pages/cre](https://www.facebook.com/pages/create/?ref_type=hc)ate.Powinno to wyglądać tak.

Aby rozpocząć, wybierz kategorię strony.

**1) Biznes lub marka - Zaprezentuj swoje produkty i usługi, wyróżnij swoją markę i dotrzyj do większej liczby klientów na Facebooku.**

**2) Społeczność lub osoba publiczna - Połącz się i dziel z ludźmi w swojej społeczności, organizacji, zespole, grupie lub klubie.**

Podążaj za swoim pomysłem! Kiedy będziesz gotowy, naciśnij «Rozpocznij»!

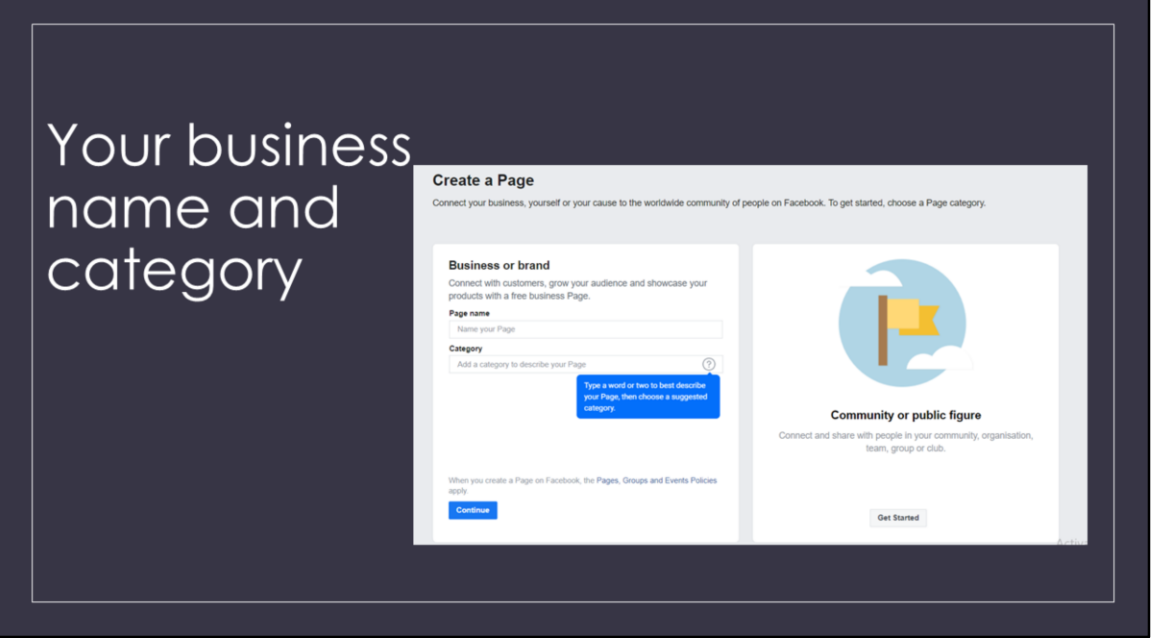

Zobaczmy jak zrobić stronę biznesową. Społeczność lub osoba publiczna wygląda prawie tak samo

1. Wpisz nazwę swojej firmy.

2. Możesz wybrać 2 kategorie. Aby zdefiniować swoją firmę, musisz wybrać jedną z kategorii dla strony na Facebooku. Wybór właściwego pomoże klientom łatwiej Cię znaleźć. Jeśli zostaniesz źle sklasyfikowany, mogą Cię pominąć, myśląc, że masz inny rodzaj działalności niż w rzeczywistości.

(!) Pamiętaj, że żyjemy w XXI wieku, Twoi potencjalni klienci nie będą spędzać czasu na przeglądaniu Twojej strony, może pomyślałeś o czymś innym. Spojrzą tylko na 1-2 sek. Dlatego ważne jest, aby wybrać prawidłowe (nie brzmiące lepiej) kategorie.

Kiedy skończysz, naciśnij Dalej

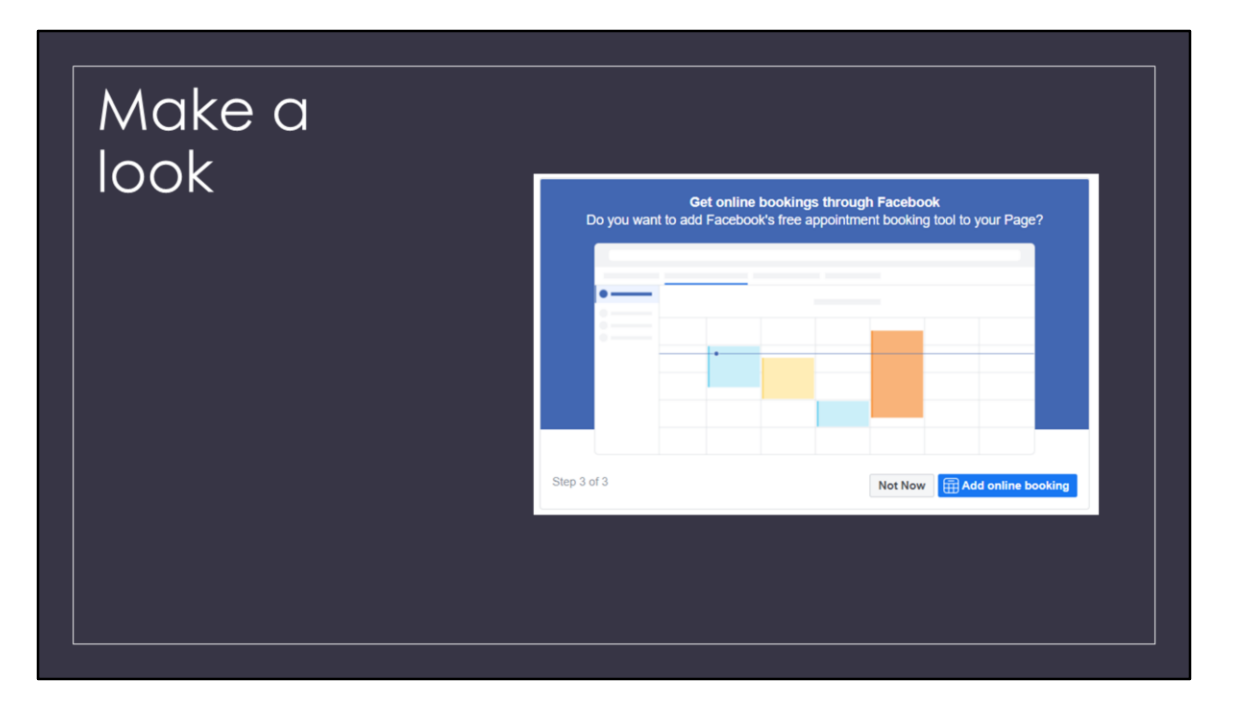

**Dodaj swoje zdjęcie profilowe. To zdjęcie zostanie wyświetlone w lewym górnym rogu strony.Tutaj możesz umieścić logo swojej firmy, zdjęcie swojej pracy, jeśli strona dotyczy ciebie, to twoje zdjęcie itp. (zdjęcie profilowe na Facebooku jest wyświetlane w rozdzielczości 170 x 170 pikseli na pulpicie i 128 x 128 pikseli na urządzeniach mobilnych)**

## **Dodaj zdjęcie na okładkę. Zdjęcie na okładkę na Facebooku to pierwszy krok do przedstawienia odpowiedniego obrazu w mediach społecznościowych.**

Ten obrazek powinien opisywać - o czym jest Twoja strona.

(Będzie wyświetlany w rozdzielczości 820 x 312 pikseli na komputerze stacjonarnym lub 640 x 360 obraz musi mieć co najmniej 400 pikseli szerokości i 150 pikseli wysokości, ale zalecany rozmiar do przesłania ma 720 x 315 pikseli.)

## **Uzyskaj rezerwacje online za pośrednictwem Facebooka. Możesz go użyć, jeśli umawiasz się na spotkania, spotkania itp. z klientami. Łatwy w użyciu.**

(!) Pamiętaj, że możesz to wszystko zmienić później.

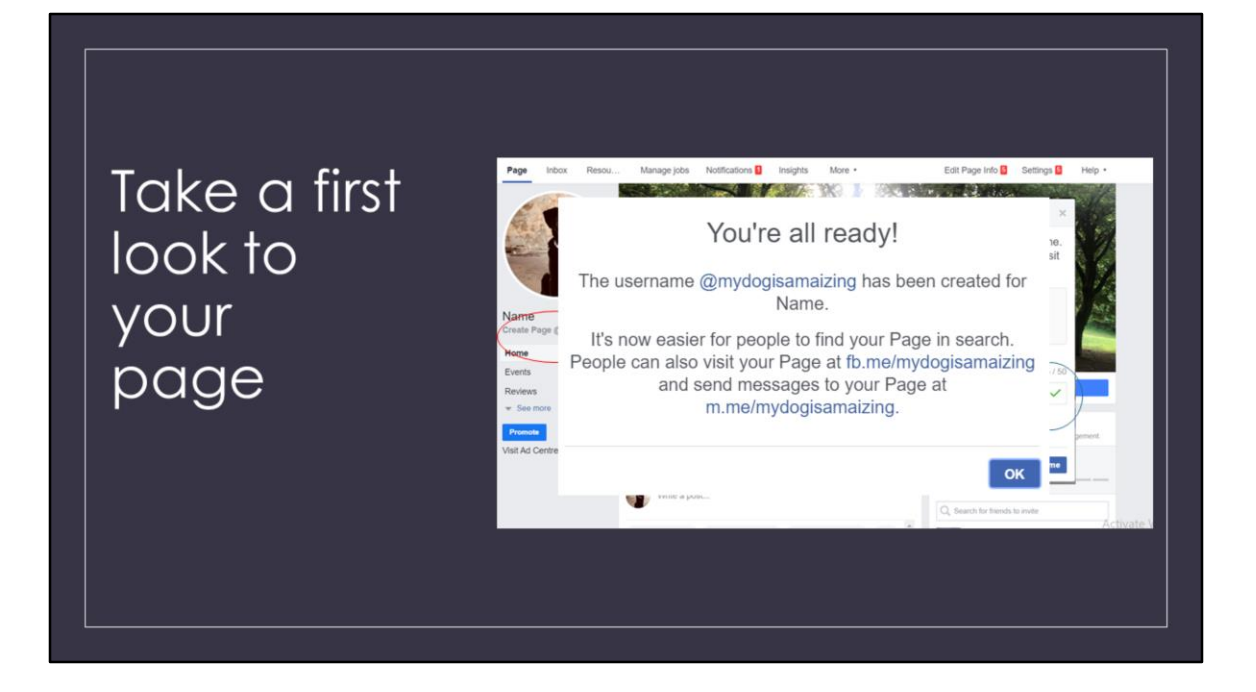

Rzuć okiem i utwórz nazwę użytkownika. Twoja nazwa użytkownika, zwana również twoim próżnym adresem URL, to sposób, w jaki informujesz ludzi, gdzie mogą Cię znaleźć na Facebooku. Twoja nazwa użytkownika może mieć do 50 znaków, ale nie używaj dodatkowych znaków tylko dlatego, że możesz. Chcesz, aby było łatwe do pisania i łatwe do zapamiętania.

(!) Nie może być 2 takich samych nazw użytkownika!! Bądź kreatywny.

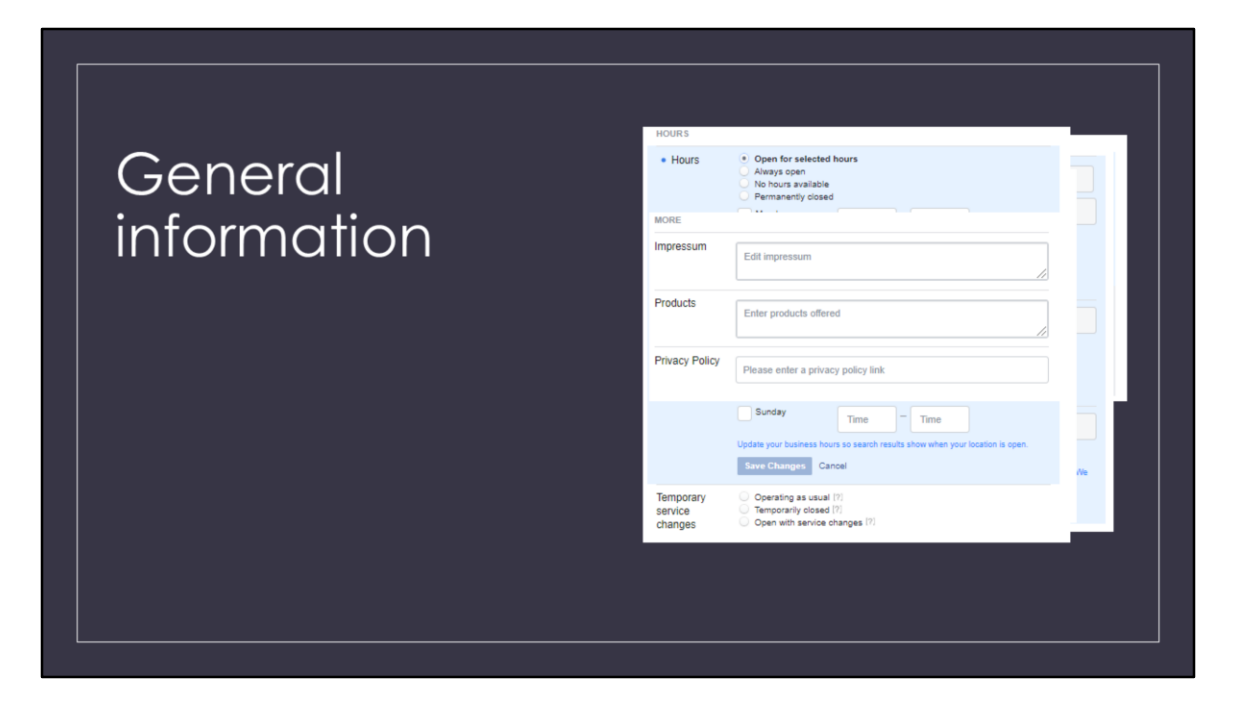

**Opis. Powiedz im coś ciekawego o swoim biznesie/pomyśle, dlaczego założyłeś firmę, co jest wyjątkowe i wyjątkowe, jak długo jesteś w biznesie i co kochasz w swojej lokalizacji i/lub klientach. Ten opis pojawia się w wynikach wyszukiwania. Powinien składać się tylko z kilku zdań (maksymalnie 255 znaków), więc nie ma potrzeby się tu rozwodzić.**

**Łączność. Jak klienci mogą do Ciebie dotrzeć. Dodaj wszystkie dane kontaktowe, które chcesz upublicznić: numer telefonu, stronę internetową, e-mail. Sprawdź to 2x!!**

**Adres. To ważne, ponieważ zwykle staramy się znaleźć wokół nas biznes i usługi. Czemu? Wyobraź sobie, że chciałeś zamówić pica i przypadkowo zrobić if z USA. Możesz wyprostować tylko swoje miasto. Jeśli Twoja firma spotyka się z klientami w biurze/domu, powinieneś wpisać adres. Jeśli masz sklep stacjonarny lub biuro, upewnij się, że Twoja lokalizacja jest poprawnie oznaczona na mapie.**

**Godziny pracy.Kiedy chciałbyś skontaktować się z klientami i przekazać swój produkt/usługę. Ta informacja pojawia się w wynikach wyszukiwania.**

**Więcej. Czy jest coś, co chciałbyś dodać. Pamiętaj, więcej informacji może pomóc** klientów, aby zrozumieć Twoją usługę.

**(!) Zapisz zmiany!**

Congratulations -<br>you made your<br>first Facebook page

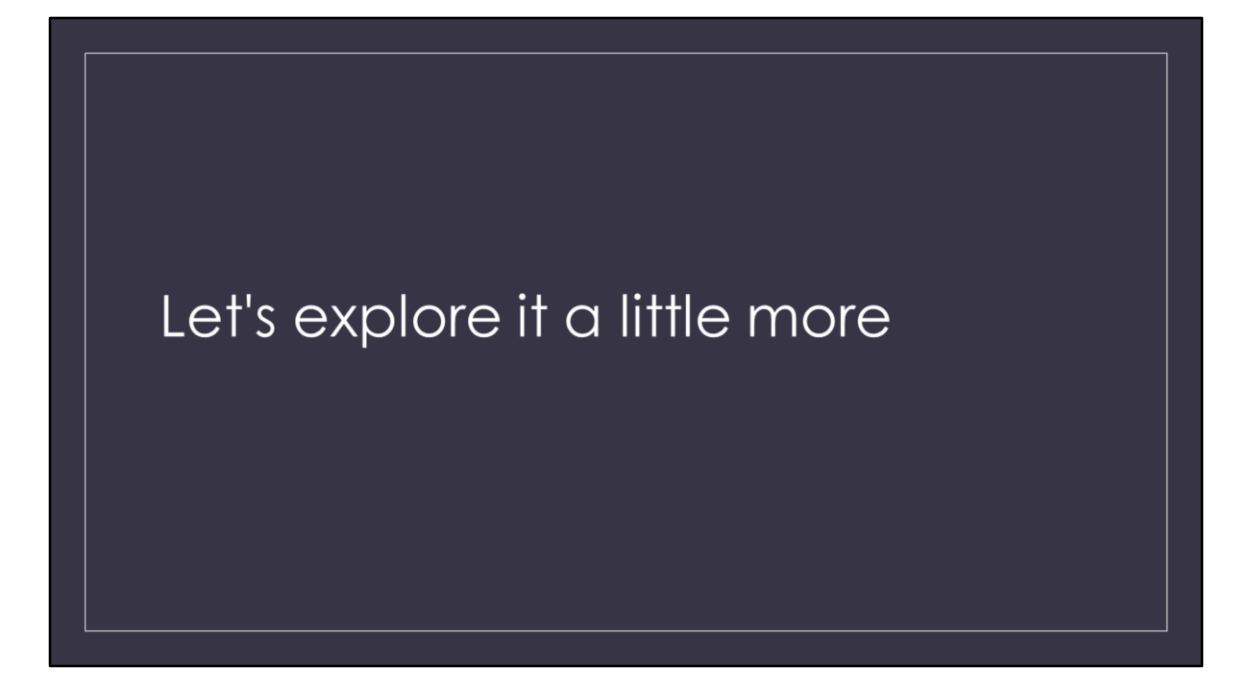

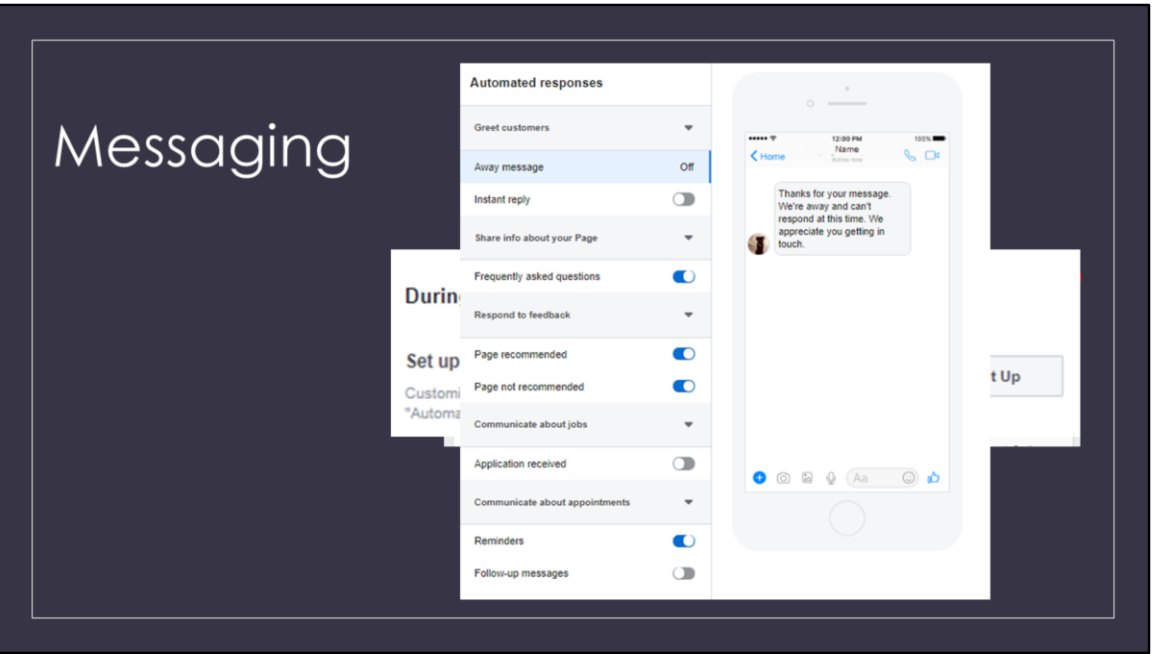

**Wiadomości. To dobry trik na to, jak sprawić, by klient poczuł się dobrze na Twojej stronie. Przyniesie to poczucie, że cieszysz się z jego widoku i pomoże rozpocząć rozmowę. Dobrym pomysłem jest ustalenie, kiedy będziesz w kontakcie, «Dziękujemy za wiadomość, członek naszego zespołu skontaktuje się z Tobą w ciągu 24 godzin.» (!) Pamiętaj — Noc bez Facebooka jest w porządku — Twoja Natychmiastowa odpowiedź obejmuje to i możesz zająć się wiadomością w czas na Ciebie!**

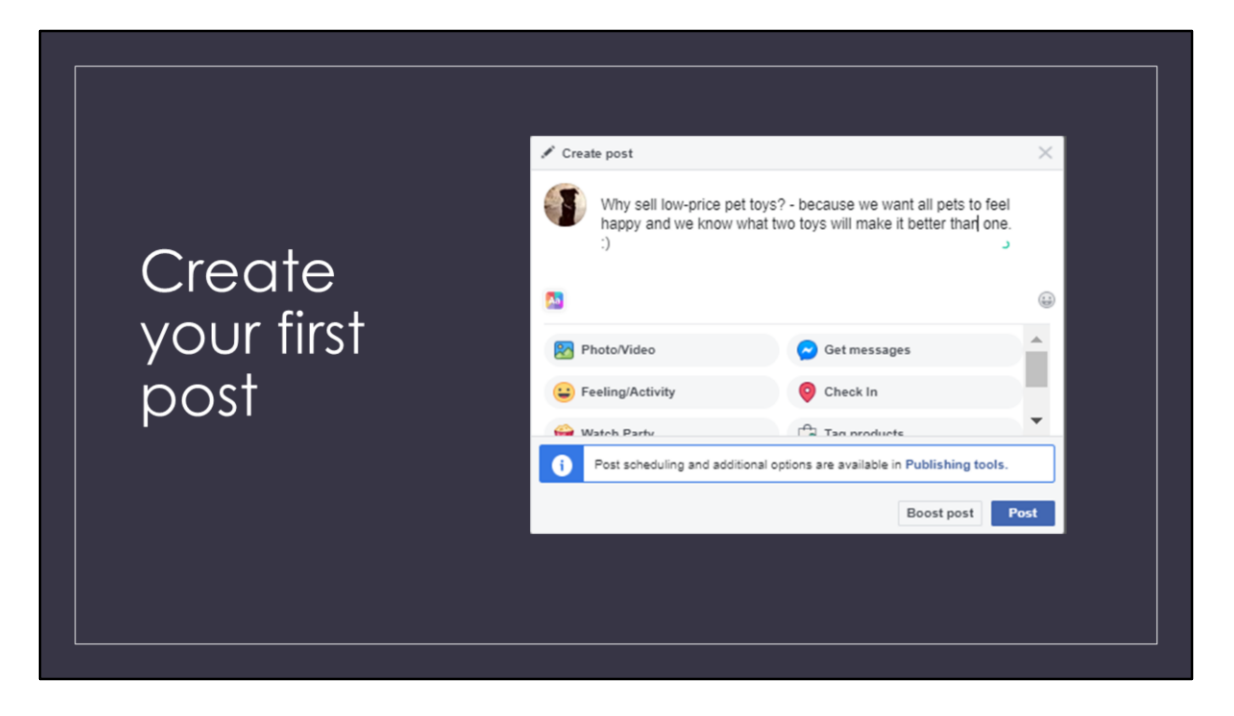

**Twórz posty. Aby ludzie czytali i śledzili Twoją stronę, publikowali wartościowe treści. Możesz tworzyć własne posty lub udostępniać odpowiednie treści od liderów myśli w Twojej branży.**

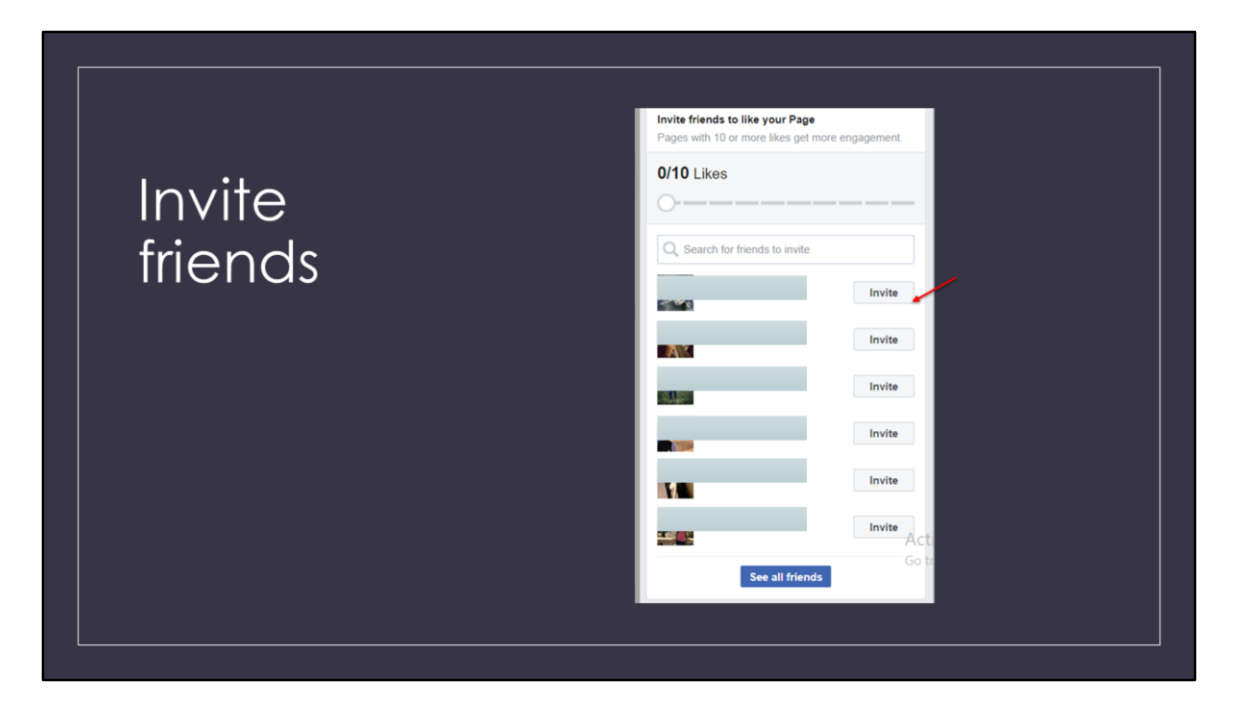

Zaproś znajomych, opowiedz wszystkim o swoim biznesie/pomyśle. Wiem, że wszyscy jesteśmy nieśmiali, ale - Jak podasz informacje o swoim biznesie/pomyśle, jeśli o nich nie mówisz?

(!)Wskazówka. Poproś znajomych, członka rodziny, aby zrobili to samo. Tak, nie wszyscy z nich zaakceptują, nie wszyscy będą Twoimi klientami, ale to pierwszy krok do dotarcia do Twoich prawdziwych przyszłych klientów. Poproś wszystkich, których znasz, aby polubili Stronę i – jeśli zechcą – polecili Stronę wszystkim zainteresowanym znajomym.

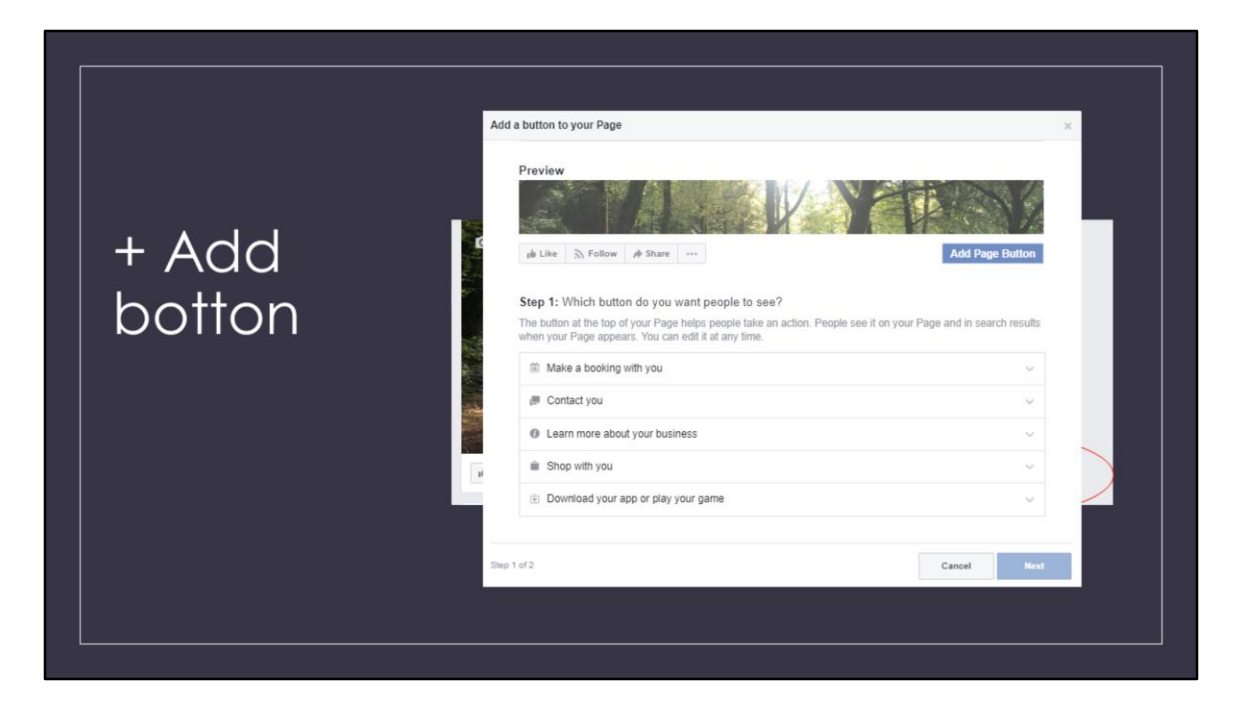

Porozmawiajmy o przycisku wezwania do działania. Nazwiemy to w skrócie przyciskiem CTA. Przycisk wezwania do działania (lub przycisk CTA) kieruje odwiedzających Twoją stronę do zrobienia czegoś konkretnego, na przykład odwiedzenia Twojej witryny lub zadzwonienia do Twojego sklepu.

Wybierz przycisk, aby zobaczyć, jak będzie wyglądać. Na przykład, jeśli chcesz, aby ludzie dokonywali rezerwacji w Twojej restauracji, kliknij Zarezerwuj z Tobą. Lub, jeśli chcesz, aby ludzie dokonywali zakupów w Twoim sklepie, kliknij Kupuj z Tobą. Kliknij przycisk Zakończ, aby dodać przycisk CTA do swojej strony.

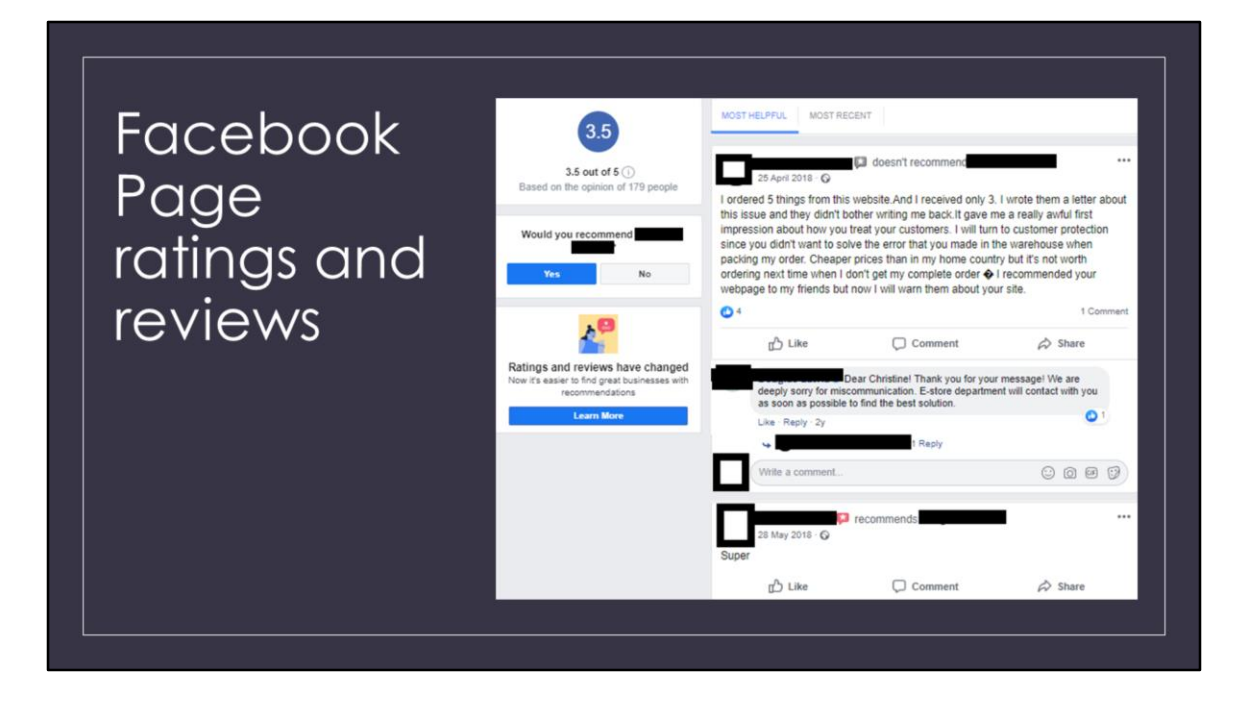

**Oceny i recenzje stron na Facebooku. Strona na Facebooku będzie miała domyślnie włączone oceny i recenzje. Nawet jeśli nie masz żadnych ocen ani opinii, zalecamy pokazanie ludziom, że chcesz w sposób przejrzysty informować o doświadczeniach ludzi z Twoją firmą. W ten sposób ludzie mogą teraz wiedzieć, który biznes jest dobry i czy zwracasz uwagę na szczegóły swojej usługi. Co ważniejsze – Twoje nastawienie!**

(!) Wskazówka. Zawsze dobrze jest powtórzyć, zwłaszcza jeśli nie jest to dobry komentarz.